# 知 华三交换机如何便捷的使用OID节点获取单板CPU及内存信息?

[SNMP](https://zhiliao.h3c.com/questions/catesDis/146) **[刘嘉炜](https://zhiliao.h3c.com/User/other/364)** 2019-10-16 发表

组网及说明

# 不涉及

## 问题描述

现场采购有华三S12508X-AF、S6800、S5560等各款型设备,目前想要获取各个板卡上内存和CPU利 用率信息。但是我们提供的OID节点信息没有明确板卡与OID的对应关系,导致网管平台读取出很多无 用信息。

#### 过程分析

通常在获取各个板卡CPU和内存信息时,首先需要通过entPhysicalDescr拿到各个板卡的索引值,然 后再通过CPU的OID将CPU利用率和索引值对应起来才是该板卡的实际CPU利用率,但是现场有十几 种不同类型的设备使用这种方法费时费力。

## 解决方法

可以通过hh3cLswSlotMemoryRatio、hh3cLswSlotCpuRatio节点来获取CPU和内存的利用率信息,此 节点后第一位数字代表机框号、第二位数字代表槽位号,这样就免去了获取单板索引值这一个步骤: OID:1.3.6.1.4.1.25506.8.35.18.4.3.1.13.1.**A.B**

注:A表示机框号 B表示槽位号

内存利用率获取方法:

节点名称:hh3cLswSlotMemoryRatio

OID值:1.3.6.1.4.1.25506.8.35.18.4.3.1.13.1 例如:举例使用S12510-X获取内存利用率信息

#### <H3C>display memory

The statistics about memory is measured in KB:<br>The statistics about memory is measured in KB:

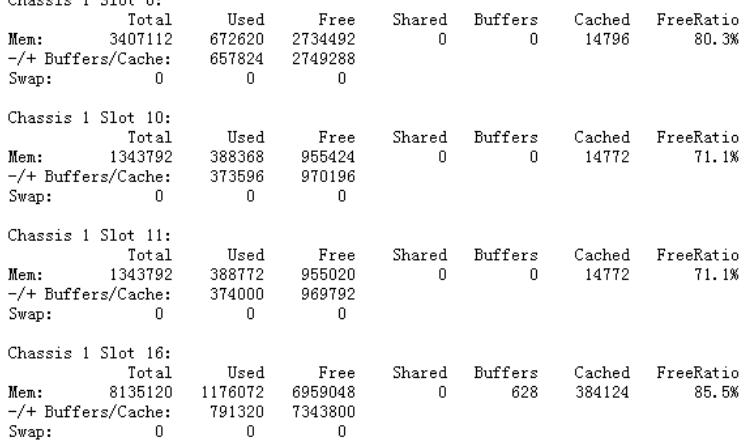

1.0、1.10等分别对应板卡槽位号:

- Query results www. SNMP QUERY STARTED<br>
1: hh3cLswSlotMemoryRatio.1.0 (gauge) 19<br>
2: hh3cLswSlotMemoryRatio.1.10 (gauge) 28<br>
3: hh3cLswSlotMemoryRatio.1.11 (gauge) 28<br>
4: hh3cLswSlotMemoryRatio.1.16 (gauge) 14<br>
5: hh3cLswSlotMemoryRatio.

CPU利用率获取方法: 节点名称: hh3cLswSlotCpuRatio OID值:1.3.6.1.4.1.25506.8.35.18.4.3.1.4 例如:举例使用S12510-X获取CPU利用率信息

XH3C>display cpu-usage<br>Chassis 1 Slot 0 CPU 0 CPU usage:<br>3% in last 5 seconds<br>2% in last 1 minute<br>3% in last 5 minutes Chassis 1 Slot 10 CPU 0 CPU usage:<br>1% in last 5 seconds<br>1% in last 1 minute 1% in last 5 minutes Chassis 1 Slot 11 CPU 0 CPU usage:<br>0% in last 5 seconds<br>1% in last 1 minute<br>1% in last 5 minutes Chassis 1 Slot 16 CPU 0 CPU usage: 0% in last 5 seconds<br>0% in last 1 minute 0% in last 5 minutes

1.0、1.10等分别对应板卡槽位号,只能记录5s内CPU利用率情况。

├ <u>Q</u>uery results └ **Example COVER STARTED \*\*\*\***<br>1: **https://www.community.community.community.community.community.community.community.community.community.community.community.community.community.community.community.community.community.communi** 

注: 使用hh3cLswSlotCpuRatio读取设备CPU利用率时, 读取值为5S内CPU利用率情况。